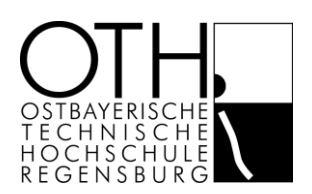

# **Internet im Wohnheim**

### In welchen Wohnheimen ist der Zugang verfügbar?

Im Studentenwohnheim können Sie einen sehr günstigen Zugang zum universitären Datennetz und zum Internet nutzen. In welchen Wohnheimen dies möglich ist, entnehmen Sie bitte dieser Liste:

#### <http://www-wohnheim.uni-regensburg.de/map/wohnheime.py?lang=de>

Die Anmeldung Ihres Rechners führen Sie einfach und bequem von zu Hause aus durch. Vorher müssen Sie jedoch noch einige Besorgungen machen.

#### Was benötigen Sie zur Registrierung?

- einen gültigen RZ-Account der Universität (z.B. vip12345)
- Wertcoupons erhalten Sie im Infostand und in fast allen Geschäften und Cafeterien am Campus der Universität
- ein Netzwerkkabel erhalten Sie am Infostand des Rechenzentrums der Universität; die Bezahlung erfolgt über Ihre Mensakarte

### RZ-Account der Universität für OTH-Studierende

Studenten der OTH Regensburg benötigen einen externen Benutzer-Account der Universität. Dieser wird neben dem Internet im Wohnheim auch zum Anmelden in den CIP-Pools der Uni und weitere Universitätsdienste benötigt.

Sollte noch kein Uni-Account (zzz12345) vorhanden sein, so kann dieser unter folgendem Link beantragt werden:

#### [https://www-app.uni-regensburg.de/RZ/Dienste/Antrag/neu/Antrag.phtml?domain=oth-regens](https://www-app.uni-regensburg.de/RZ/Dienste/Antrag/neu/Antrag.phtml?domain=oth-regensburg.de&type=ext)[burg.de&type=ext](https://www-app.uni-regensburg.de/RZ/Dienste/Antrag/neu/Antrag.phtml?domain=oth-regensburg.de&type=ext)

Hierbei ist zu beachten, dass das Passwort an der Universität nach 90 Tagen abläuft und erneuert werden muss. Sollte das Passwort abgelaufen oder vergessen worden sein, so wenden Sie sich bitte an den Infostand der Universität.

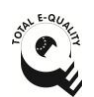

Gemeinsam noch stärker: Die OTH Regensburg und die OTH Amberg-Weiden sind Kooperationspartner im Hochschulverbund Ostbayerische Technische **Hochschule** 

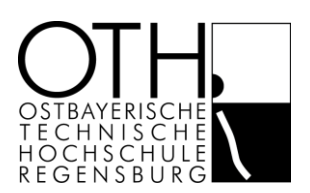

## **Internet im Wohnheim**

#### Schritt-für-Schritt-Anleitung

Nachdem die nötigen Vorbereitungen getroffen worden sind, können Sie von Ihrem Wohnheimzimmer aus loslegen.

#### Rechner anschließen

Verbinden Sie Ihren Rechner mit dem Netzwerkkabel mit der Buchse im Zimmer und rufen einfach die Seite für die Registrierung Ihres Gerätes

<http://www-wohnheim.uni-regensburg.de/>

auf.

#### Coupons buchen

Dort buchen Sie Ihre Coupons auf Ihr elektronisches Konto.

Zur Information: Die Nutzung des Internetzugangs im Wohnheim kostet *1,- € pro Monat* bzw. *6,- € pro Semester*. Abbuchungstermine sind der *1.5.* und *1.11.* Bei einer Neuanmeldung ist der jeweilige Differenzbetrag bis zur nächsten Abbuchung zu bezahlen, bei einer Verlängerung der volle Betrag.

#### Rechner registrieren

Loggen Sie sich auf Ihrer persönlichen Statusseite ein und registrieren Sie Ihren Rechner.

Klicken Sie dort auf Neuanmeldung und füllen das folgende Formular aus. Zur Ermittlung der physikalischen Adresse reicht ein Klick auf *"Auto"*.

Lesen Sie bitte abschließend die Regelungen zur Nutzung eines Datennetzanschlusses in den Wohnheimen aufmerksam durch. Wenn Sie diese per Häkchen anerkennen und auf Neuanmeldung klicken, schließen Sie die Anmeldung ab.

#### Um-/Abmelden und Verlängern

Wollen Sie ein Gerät ummelden, abmelden oder Ihren Internetzugang verlängern, nutzen Sie die persönliche Statusseite:

#### <https://www-wohnheim.uni-regensburg.de/status/portal.py/displayStatus>

#### Abmeldung

Ohne Verlängerung endet die Registrierung zum Ende des Semesters automatisch. Bei einer Abmeldung vor Ende des Semesters werden die verbleibenden Monate auf Ihr elektronisches Konto zurückerstattet.

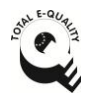

Gemeinsam noch stärker: Die OTH Regensburg und die OTH Amberg-Weiden sind Kooperationspartner im Hochschulverbund Ostbayerische Technische Hochschule.

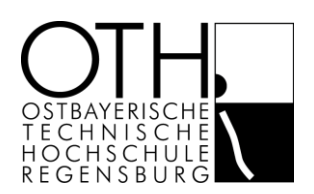

# **Internet im Wohnheim**

### Verlängerung

Die Verlängerung der Registrierung muss zum Semesterbeginn erfolgen. Zeiträume zur Verlängerung:

- für das Sommersemester: 1. April bis 30. April
- für das Wintersemester: 1. Oktober bis 31. Oktober

Zur Verlängerung ist ein *mit mindestens 6,- Euro gedecktes Druckerkonto* erforderlich. Bei vergessener Verlängerung erfolgt eine automatische Löschung zum *1.5.* bzw. *1.11.* Sollte dies ungewollt geschehen, brauchen Sie lediglich eine Neuregistrierung durchführen.

#### Support

Bei weiteren Fragen hilft Ihnen gerne der Infostand des Rechenzentrums der Universität:

Telefon: +49 941 943-4444 Raum: 0.02 E-Mail: [support@rz.uni-regensburg.de](mailto:support@rz.uni-regensburg.de?subject=Supportanfrage%20) Internet: <http://www.uni-regensburg.de/rechenzentrum/support/infostand/index.html>

weiter. Schreiben Sie einfach eine E-Mail mit einer möglichst genauen Problembeschreibung. Ihr Anliegen wird so schnell wie möglich bearbeitet. Wenn eine Klärung Ihres Anliegens per E-Mail nicht möglich ist, freut sich das Infostand-Team der Universität, Sie zu den Öffnungszeiten auch persönlich am Infostand direkt an Ihrem Gerät zu beraten.

Am Infostand kann Ihr Wohnheimanschluss getestet werden. Nehmen Sie am besten, falls möglich, Ihren Rechner mit.

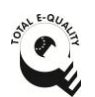

Gemeinsam noch stärker: Die OTH Regensburg und die OTH Amberg-Weiden sind Kooperationspartner im Hochschulverbund Ostbayerische Technische **Hochschule**